## **CUSTOMER SERVICE BULLETIN**

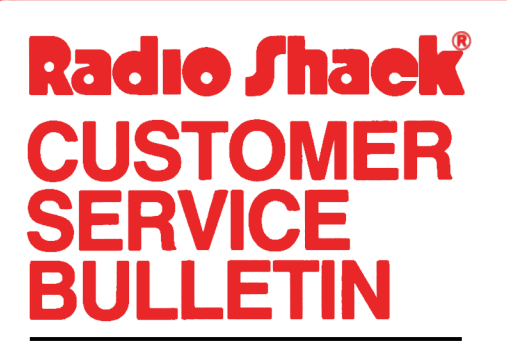

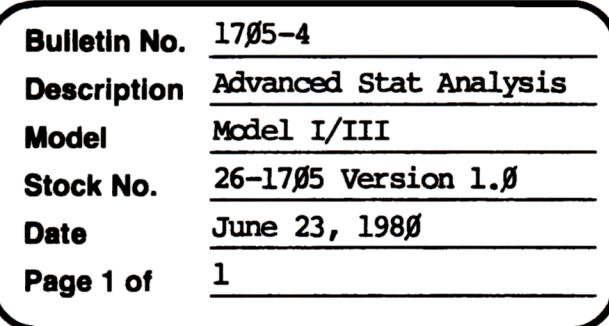

400 Atrium-One Tandy Center, Fort Worth, Texas 76102

## **Problem**

In the Analysis of Variance with two groups, evidently the counter for group two does not count correctly. This occurs on Updates involving two groups in the Analysis of Variance.

## **Solution**

The problem is corrected by following the steps listed below.

- 1. CLOAD the Tape Data Files tape.
- 2. Make the following corrections:

CHANGES (Retype the line or refer to the Edit section of the owners manual)

- Old Line: 1060 GOSUB6000:JJ=0:FORJ=1TO8:JJ=JJ+1:IFZ(J)="@"N(K)=M+JJ-1:JL=J:  $GOSUB7000:JJ=0:K=K+1$
- New Line: 1060 GOSUB6000:JJ=0:FORJ=1TO8:JJ=JJ+1:IFZ(J)="@"N(K)=M+JJ-1:JL=J: GOSUB7ØØØ:JJ=Ø:K=K+1:IFMT=3M=M-JL
- Old Line: 10090 KL=1:FORK=1TONT:IFZI="Y"IPRINT"ELEMENT #";K, "GROUP  $#$ "; $KL$ , $ZD(K)$
- New Line: 10090 E=0:KL=1:FORK=1TONT:E=E+1:IFZD(K)="@"THENKL=KL+1:E=E-1:  $GOTO10100$ : FLSEIFZI="Y"LPRINT"ELEMENT #";E, "GROUP #";KL, ZD(K)
- Old Line: 10095 PRINT"ELEMENT #"; K, "GROUP #"; KL, ZD(K): GOSUB9900:  $IFZD(K)=<sup>n</sup>@"KL=KL+1$

```
New Line: 10095 PRINT "ELEMENT #";E, "GROUP #"; KL, ZD(K): GOSUB9900
```
LINES THAT SHOULD BE DELETED (Type the line number followed by an <ENTER>)

1Ø9Ø

3. Insert a new blank tape into the recorder and type CSAVE"A" to save the changes in the program.